## Activity 2 – Introduction to Arduino

The Arduino UNO is an electronics prototyping board with a small computer on it called a microcontroller. We are going to use the Arduino to make our LED light blink.

We can write instructions for the Arduino on a computer and upload them using a USB cable. We can attach sensors (inputs) and control electronic devices (outputs) using the Arduino. For example, we can attach a light sensor, then turn on a light when the room becomes dark.

## Digital output

Digital output values can be either 0 (OFF) or 1 (ON). Previously, we talked about the (+) and (-) sides of a battery. The Arduino microcontroller provides +5V and GND. So for the Arduino, a 1 is represented by 5V and a 0 is represented by 0V.

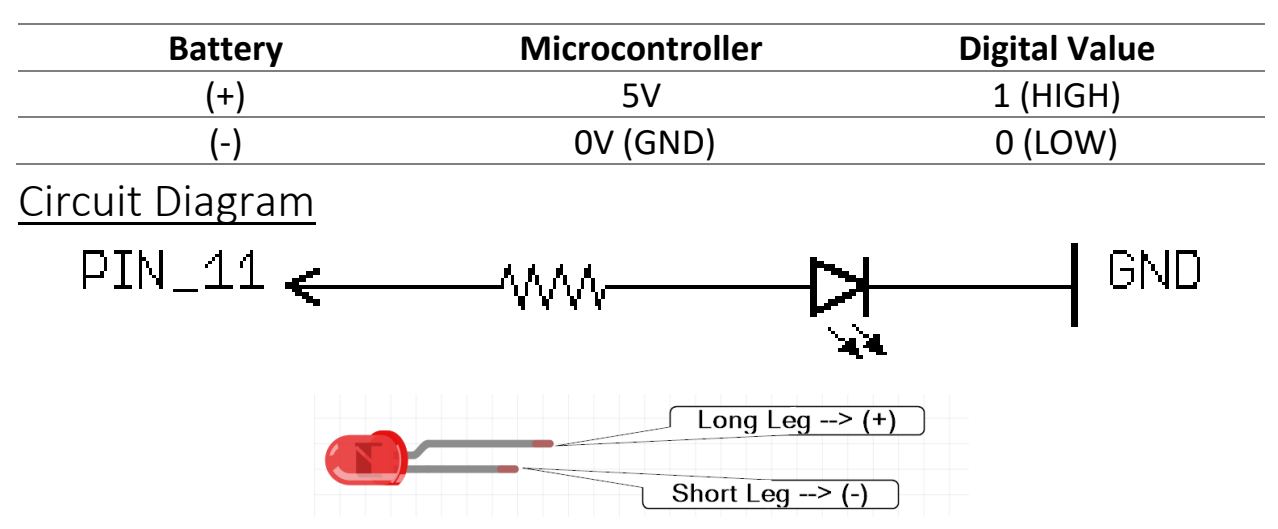

## Programming the Arduino UNO using BlocklyDuino

The Arduino reads one instruction after the other. We will combine two instructions:

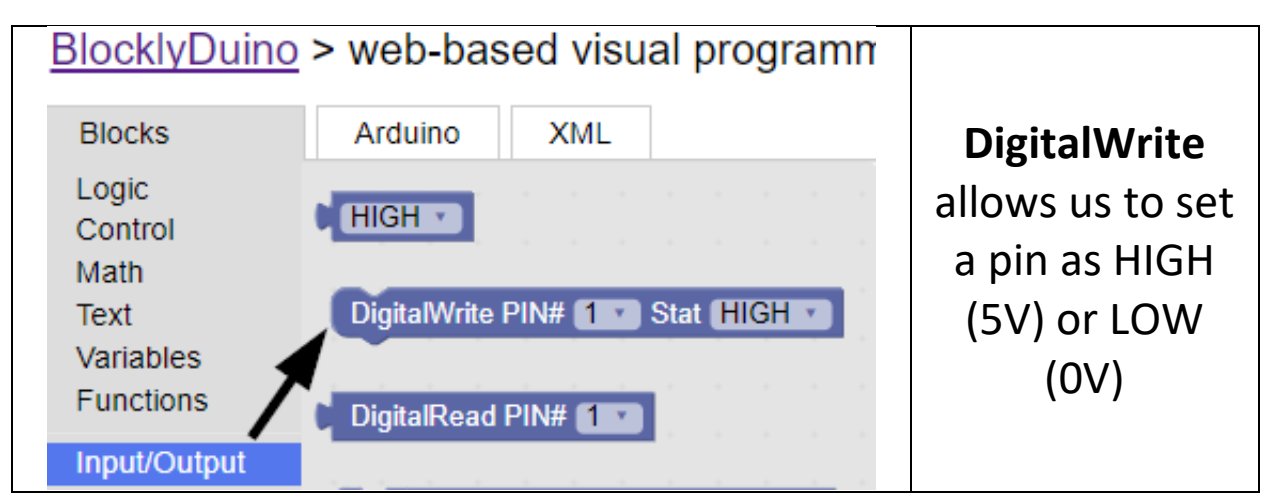

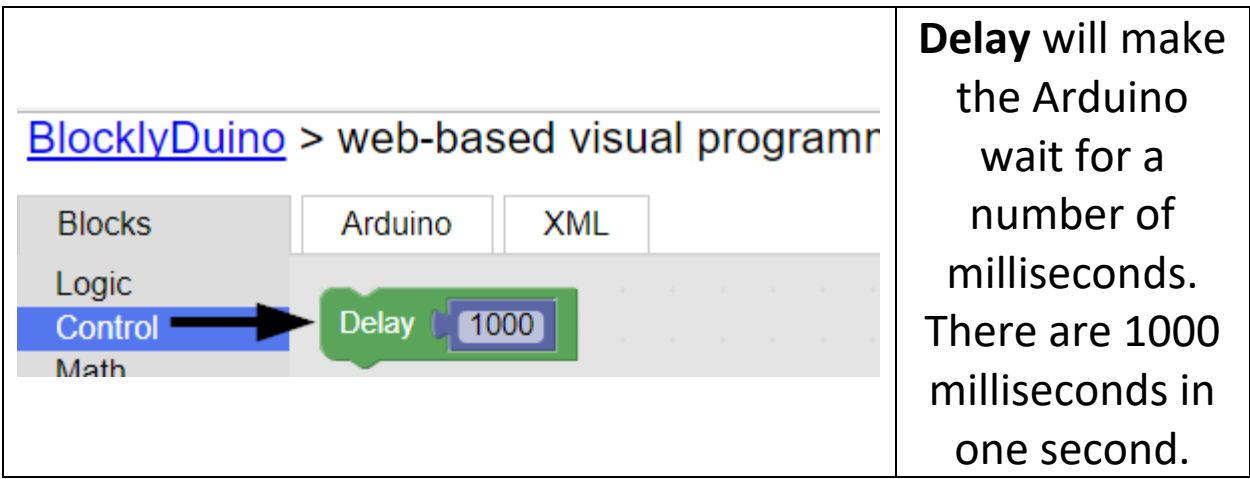

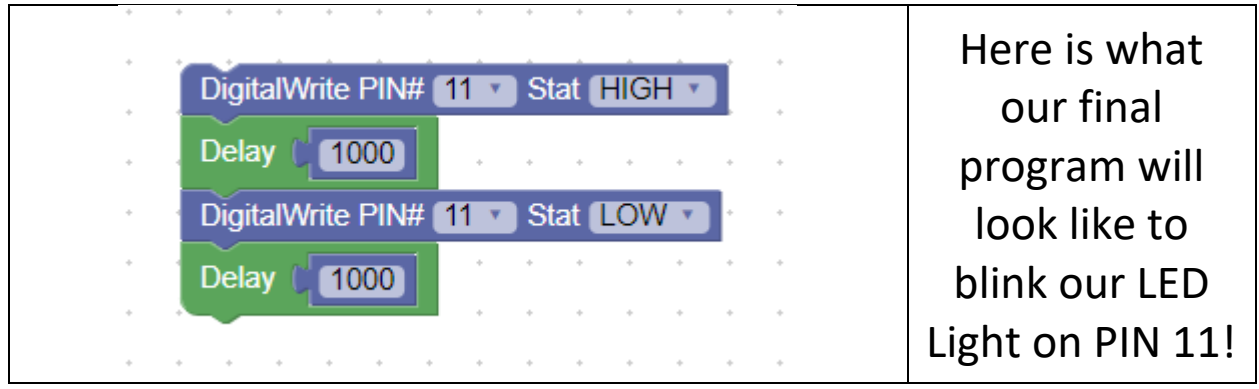

When you are ready to upload the program to the Arduino, ask for help.

## Ideas, Questions, Notes

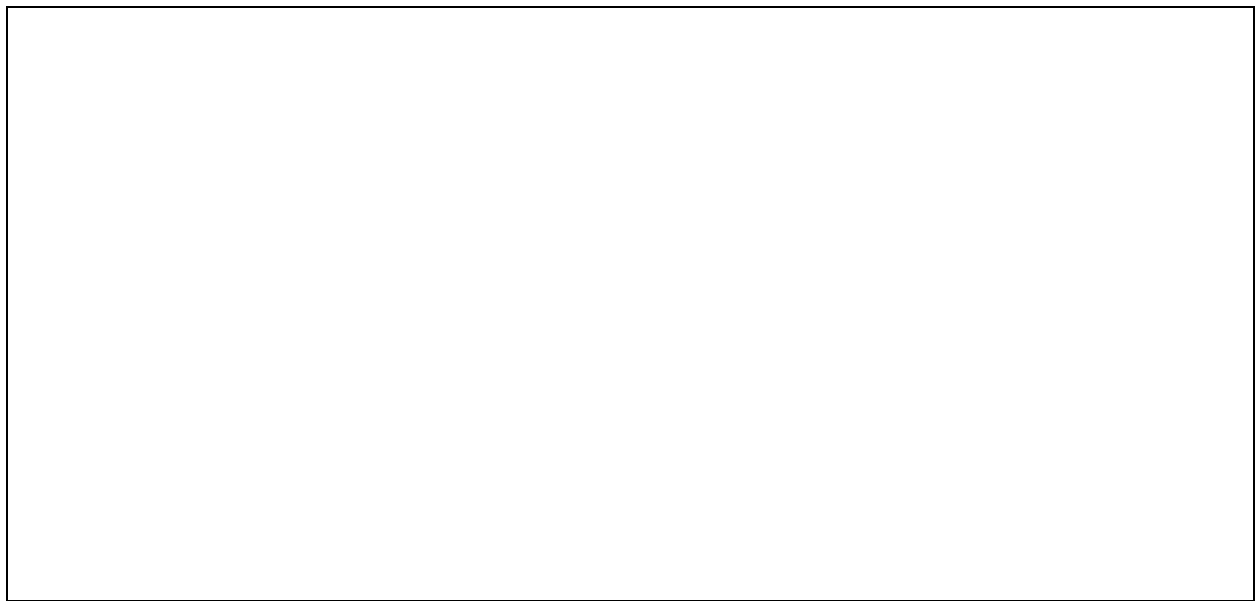